# **Časový plán zakázek**

- [Obecné informace](#page-0-0)
- [Zvýraznění u evidence časový plán zakázek](#page-0-1)
	- [Barevné zvýraznění příkazů](#page-0-2)
	- [Ohraničení záznamů](#page-1-0)
	- <sup>O</sup> [Status příkazů](#page-1-1)
	- [Zobrazení přeskočených časů](#page-1-2)
- [Filtrování u evidence časový plán zakázek](#page-1-3)
- [Funkce u evidence časový plán zakázek](#page-1-4)
- [Tipy pro evidenci časový plán zakázek](#page-2-0)
	- [Tooltip nad záznamem](#page-2-1)

## <span id="page-0-0"></span>Obecné informace

Evidence **Časový plán zakázek** zobrazuje pohled na jednotlivé výskyty [příkazů \(dle zakázek\)](https://docs.elvacsolutions.eu/pages/viewpage.action?pageId=74252309) formou [kalendáře](https://docs.elvacsolutions.eu/pages/viewpage.action?pageId=65177353).

Výskyty přiřazení příkazů se do kalendáře načítají dle data zahájení a data ukončení. Informace o zahájení a ukončení je možné dohledat na [formuláři příkazu \(dle zakázky\),](https://docs.elvacsolutions.eu/pages/viewpage.action?pageId=75497592) případně v [tooltipu](#page-2-0) vybraného záznamu.

Evidenci **Časový plán zakázek** lze spustit z [navigace](https://docs.elvacsolutions.eu/pages/viewpage.action?pageId=76448014) sekce [Plánování \(APS\)](https://docs.elvacsolutions.eu/pages/viewpage.action?pageId=72745707) > **Časový plán zakázek**.

## <span id="page-0-1"></span>Zvýraznění u evidence časový plán zakázek

#### <span id="page-0-2"></span>**Barevné zvýraznění příkazů**

Barevné zvýraznění událostí v kalendáři je dáno v závislosti na výběru z [rozbalovacího seznamu](https://docs.elvacsolutions.eu/pages/viewpage.action?pageId=65177588) nacházejícího se na kartě [Zobrazení](https://docs.elvacsolutions.eu/pages/viewpage.action?pageId=4431560) ve skupině **Operace nad pohledem**. K dispozici jsou tyto možnosti:

- Zpoždění Jednotlivé záznamy jsou obarveny dle zpoždění souvisejícího [příkazu.](https://docs.elvacsolutions.eu/pages/viewpage.action?pageId=74252307)
- **•** Proveditelnost Jednotlivé záznamy jsou obarveny dle proveditelnosti souvisejícího [příkazu.](https://docs.elvacsolutions.eu/pages/viewpage.action?pageId=74252307)
- Kritičnost Jednotlivé záznamy jsou obarveny dle kritičnosti souvisejícího [příkazu.](https://docs.elvacsolutions.eu/pages/viewpage.action?pageId=74252307)
- **·** Status Jednotlivé záznamy jsou obarveny dle statusu souvisejícího [příkazu.](https://docs.elvacsolutions.eu/pages/viewpage.action?pageId=74252307)
- Priorita Jednotlivé záznamy jsou obarveny dle priority souvisejícího [výrobního požadavku.](https://docs.elvacsolutions.eu/pages/viewpage.action?pageId=65176153)
- **•** Sekvence Záznamy mající stejnou nadřazenou operaci [příkazu](https://docs.elvacsolutions.eu/pages/viewpage.action?pageId=74252307) jsou obarveny stejnou barvou.

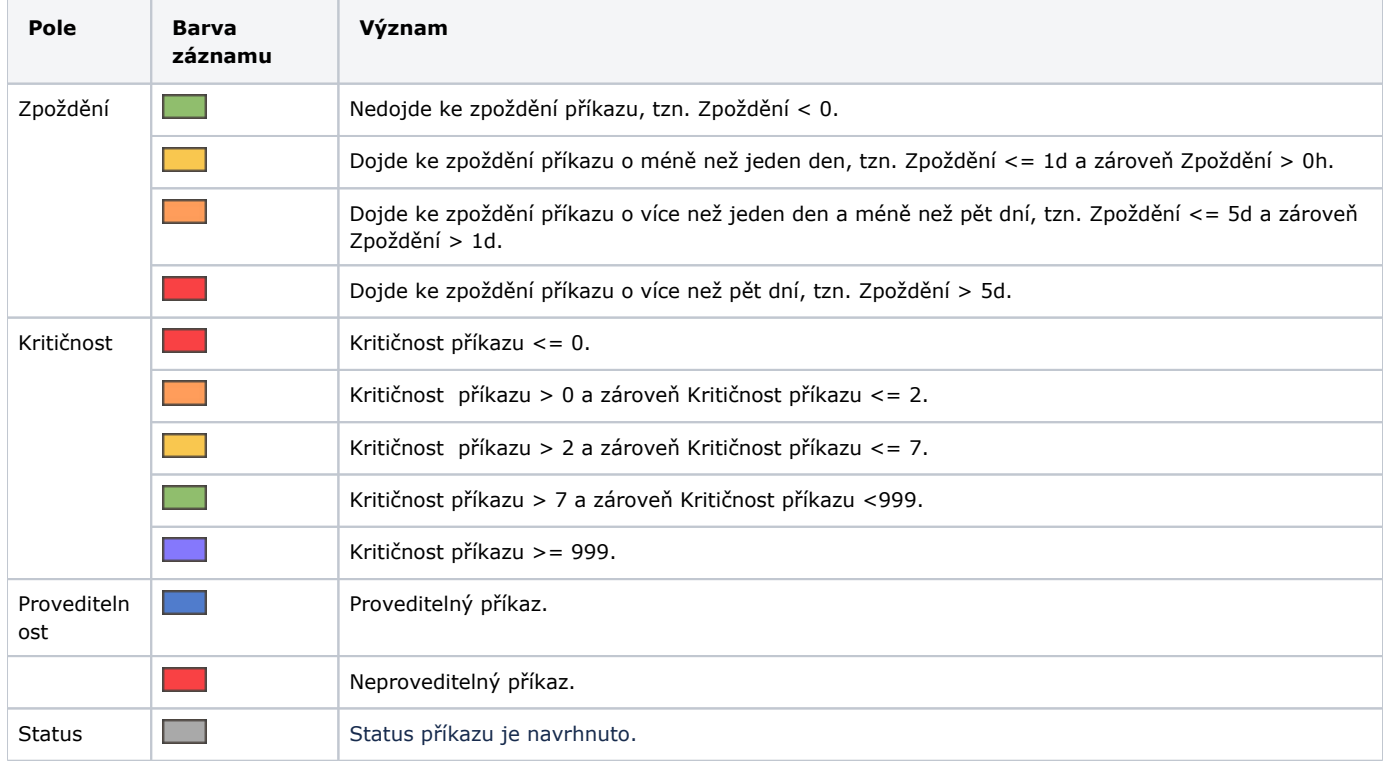

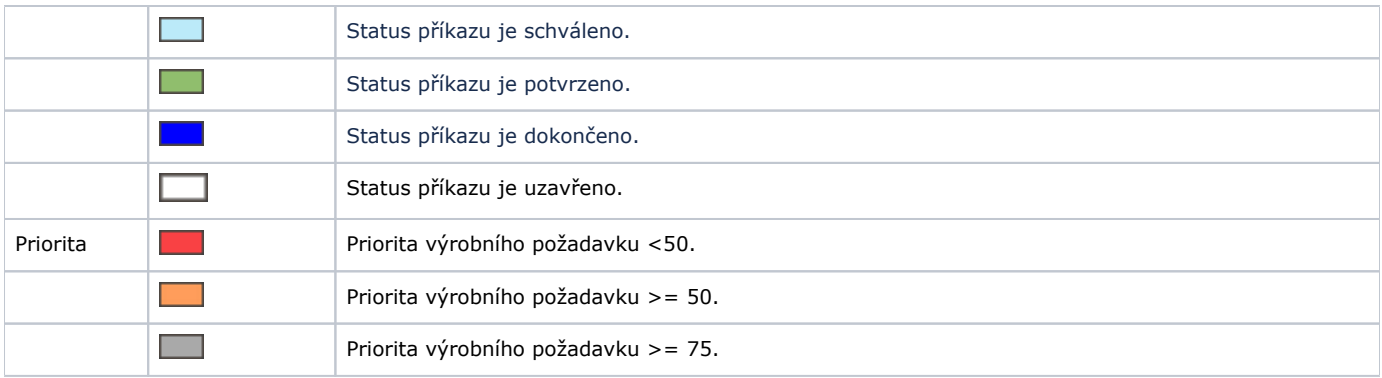

#### <span id="page-1-0"></span>**Ohraničení záznamů**

Význam ohraničení záznamů je dán následující tabulkou:

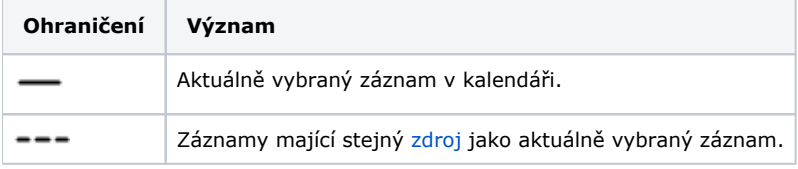

#### <span id="page-1-1"></span>**Status příkazů**

Pruh v levé části záznamu symbolizuje stav souvisejícího [příkazu:](https://docs.elvacsolutions.eu/pages/viewpage.action?pageId=74252307)

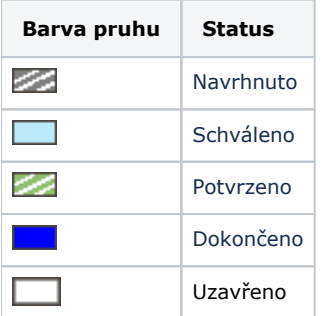

#### <span id="page-1-2"></span>**Zobrazení přeskočených časů**

Šrafování v horní části záznamu symbolizuje čas, kdy se na příkazu nepracuje z důvodu omezení [kalendáři](https://docs.elvacsolutions.eu/pages/viewpage.action?pageId=65176138).

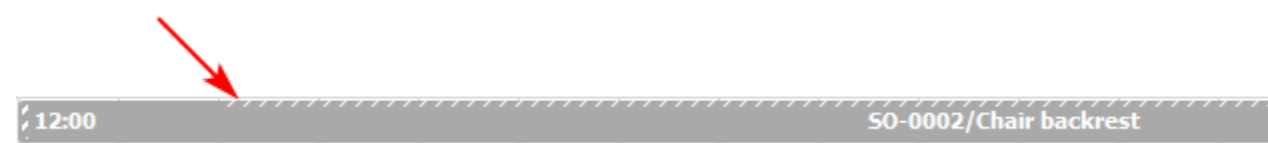

# <span id="page-1-3"></span>Filtrování u evidence časový plán zakázek

U evidence časový plán zakázek je umožněno [fulltextové vyhledávání](https://docs.elvacsolutions.eu/pages/viewpage.action?pageId=65177467), díky kterému lze filtrovat dle názvu [zakázky](https://docs.elvacsolutions.eu/pages/viewpage.action?pageId=74252532) či [výrobního](https://docs.elvacsolutions.eu/pages/viewpage.action?pageId=65176153)  [požadavku](https://docs.elvacsolutions.eu/pages/viewpage.action?pageId=65176153). Filtrování je k dispozici na [kartě Domů](https://docs.elvacsolutions.eu/pages/viewpage.action?pageId=65182937) ve skupině **Filtrování**.

Dále je umožněno filtrování na základě [seznamů výrobních požadavků.](https://docs.elvacsolutions.eu/pages/viewpage.action?pageId=74252534) Výběrem seznamu z nabídky [rozbalovacího seznamu](https://docs.elvacsolutions.eu/pages/viewpage.action?pageId=65177588) dojde k vyfiltrování pouze těch záznamů, jejichž [výrobní požadavek](https://docs.elvacsolutions.eu/pages/viewpage.action?pageId=65176153) patří do tohoto seznamu. Filtrování je k dispozici na [kartě Zobrazení](https://docs.elvacsolutions.eu/pages/viewpage.action?pageId=65182939) ve skupině **Operace nad pohledem**.

### <span id="page-1-4"></span>Funkce u evidence časový plán zakázek

Následující tabulka popisuje akce, které mají [oprávnění uživatelé](https://docs.elvacsolutions.eu/pages/viewpage.action?pageId=65176293) systému u evidence **Časový plán zakázek** k dispozici na [kartě Domů](https://docs.elvacsolutions.eu/pages/viewpage.action?pageId=65182937) ve skupině **Akce** nebo přes [kontextové menu.](https://docs.elvacsolutions.eu/pages/viewpage.action?pageId=65182975)

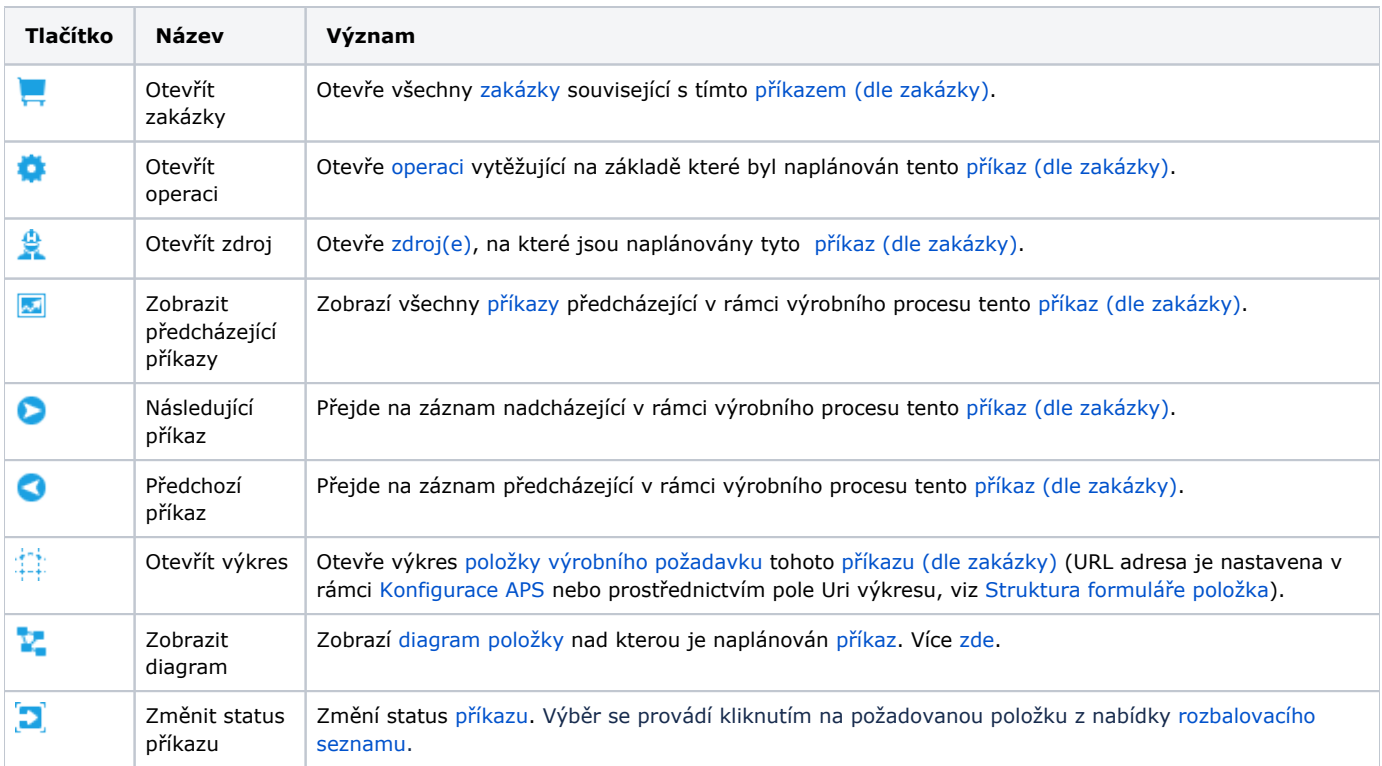

Následující tabulka popisuje akce, které mají [oprávnění uživatelé](https://docs.elvacsolutions.eu/pages/viewpage.action?pageId=65176293) systému u evidence **Časový plán zakázek** k dispozici na [kartě](https://docs.elvacsolutions.eu/pages/viewpage.action?pageId=65182939)  [Zobrazení](https://docs.elvacsolutions.eu/pages/viewpage.action?pageId=65182939) ve skupině **Operace nad pohledem** nebo přes [kontextové menu](https://docs.elvacsolutions.eu/pages/viewpage.action?pageId=65182975).

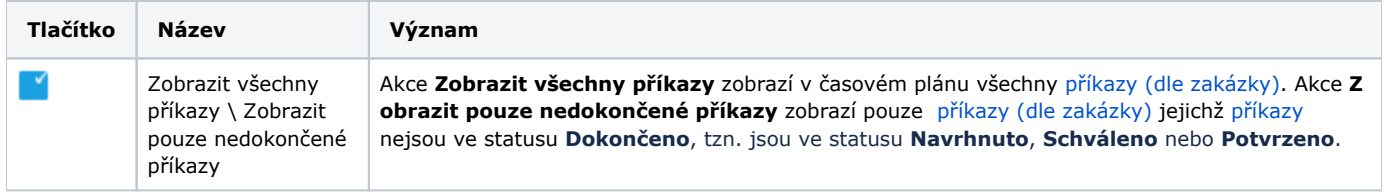

## <span id="page-2-0"></span>Tipy pro evidenci časový plán zakázek

#### <span id="page-2-1"></span>**Tooltip nad záznamem**

Při najetí kurzorem myši na událost v kalendářovém pohledu se zobrazí podrobné informace o [příkazu](https://docs.elvacsolutions.eu/pages/viewpage.action?pageId=74252307) např. jeho termín, informace o hlavní [položce](https://docs.elvacsolutions.eu/pages/viewpage.action?pageId=65176148) [příkazu,](https://docs.elvacsolutions.eu/pages/viewpage.action?pageId=74252307) informace o [příkazu](https://docs.elvacsolutions.eu/pages/viewpage.action?pageId=74252307) a [operaci](https://docs.elvacsolutions.eu/display/GPLDOC/Operace) jemu nadřazené (v případě operace typu sekvence), informace o [zakázce,](https://docs.elvacsolutions.eu/pages/viewpage.action?pageId=74252532) [výrobní](https://docs.elvacsolutions.eu/pages/viewpage.action?pageId=65176153) [m požadavku](https://docs.elvacsolutions.eu/pages/viewpage.action?pageId=65176153), [položce](https://docs.elvacsolutions.eu/pages/viewpage.action?pageId=65176148) výrobního požadavku a jejím výkresu, informace o předchozím příkazu a také informace o [zdrojích](https://docs.elvacsolutions.eu/display/GPLDOC/Zdroje), na kterých je příkaz prováděn.

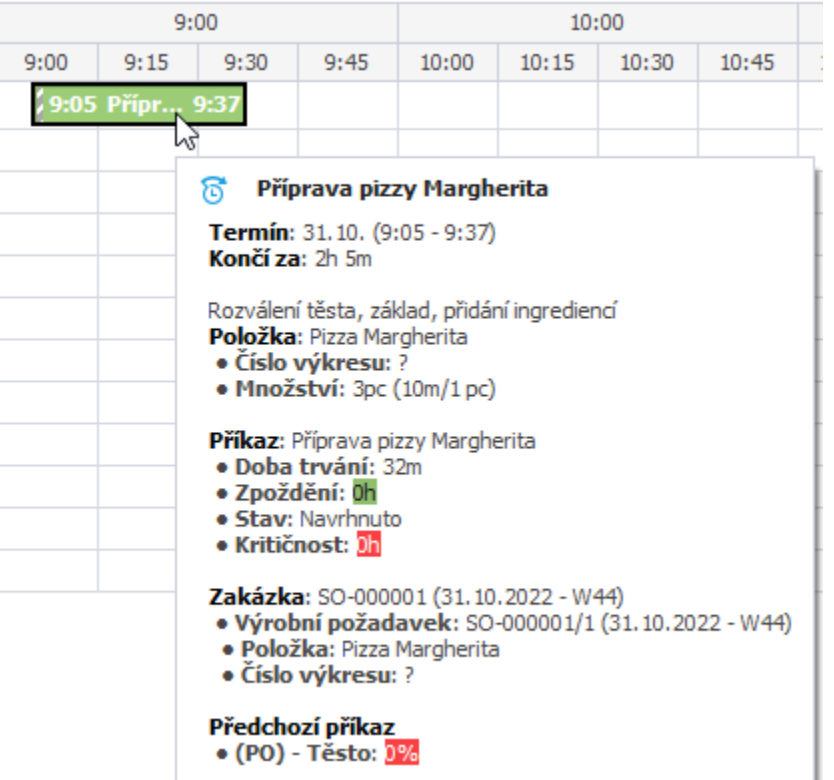